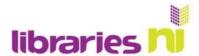

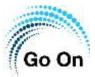

## **TED TALKS**

TED talks are short presentations that have been made available online. Originally they dealt with Technology, Entertainment and Design (TED) but can now cover almost any topic. As it stands, they have over 3400 talks available to watch and listen to online.

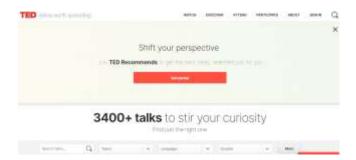

You do not have to sign up to enjoy TED talks. However, if you create an account, TED talks will recommend talks based on topics you have already watched. Accounts with TED are free, but are automatically public. Go to Settings and Privacy to change your account to private.

## How it works

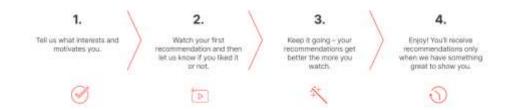

To get started go to <a href="www.ted.com">www.ted.com</a> Select a topic that interests you and select next.

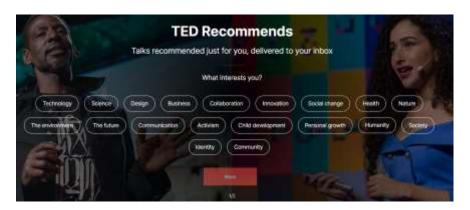

Select the type of talk you would like to watch, then click 'next'.

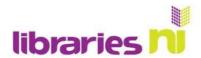

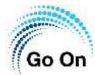

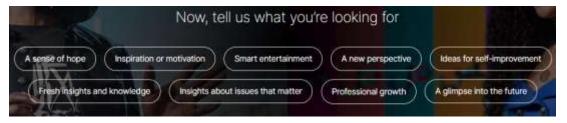

You can then create an account.

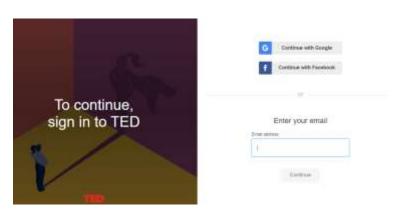

You can link your TED account to your Google account, or Facebook account, if you have one. Or you can create an account using your email address.

You will have to create a password and also click on the link on your email to confirm your account.

A selection of talks will appear but you can search for talks, search topics, languages or duration. You can also sort the suggestions by relevance, newest, oldest or most viewed.

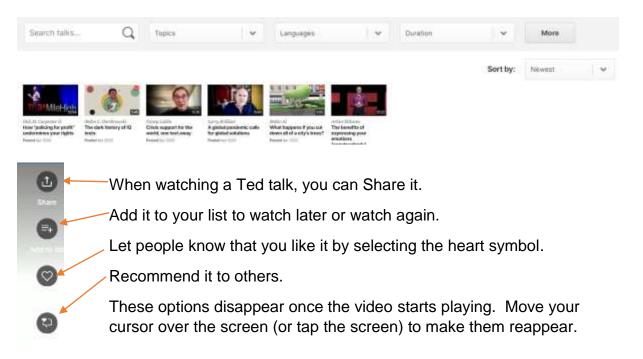

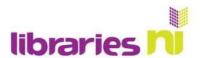

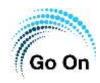

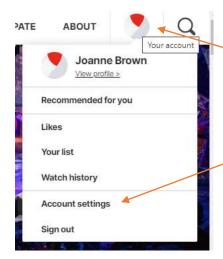

If you have signed in to watch TED talks it will remember what you have watched. To access this information and more go to your account.

You can see what has been recommended for you.

You can view videos you have liked in the past, or videos that you have added to your watch list.

Account settings is where you can change your Privacy

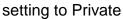

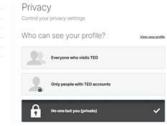